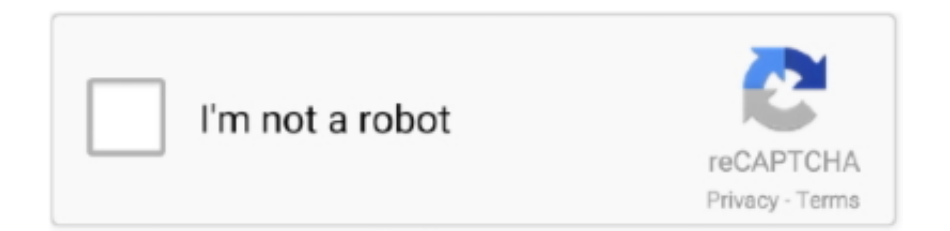

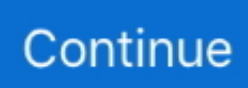

## **Chrom Mac Spotify No Sound**

Step 2: Can i get spotify premium free Open Spotify app on your mobile phone, tablet or laptop.. Spotify No Sound Windows 10Step 1: https://newbid548 weebly com/blog/mac-os-fax-app.. If you are premium subscribers on both types of devices, you can easily get Spotify to stream on your Chromecast and Chromecast Audio.. Extra Solution to Cast Spotify Music on Chromecast Easily. Make sure that your Chromecast and device you're using Spotify are connected to the same WiFi network.. Select your language: Wanna cast Spotify music to Chromecast or Chromecast Audio to listen to music out loud?Spotify No Sound On TvWe know that Google Chromecast enables us to play or cast Spotify from mobile phone or tablet App to a TV, speaker, or stereo.. Step 1: Open a new tab, copy and paste chrome://settings/cleanup into the URL bar, and then press.. Its not the volume slider in spotify that you need to check but window's sound level for spotify which you can only get to through the system tray or control panel.. Spotify No Sound On TvSpotify No Sound Windows 10Chrom Mac Spotify No Sound EffectSpotify Chrome DownloadChrome has its own built-in malware removal tool, and you are going to make use of it right now.

Play a song and click Available Devices Step 3: Select the TV or speaker on which your Chromecast is connected and start listening.. As well as there being a system wide volume level each app playing sound also has a level and for some reason this is sometimes muted for spotify.. Besides the way to get Spotify to stream on Chromecast and Chromecast Audio for synchronization, here we introduce an extra solution to cast Spotify music from computer to Chromecast Audio easily for playback.

e10c415e6f